ココナッツのプログラムを組もう no.1 1000 mo.2 カード しんしゃ しんしゃ 月 日

コンピュータ教室とソフトウェアの使い方を確認し、制作の準備をしよう

### 2年紐悉氏紹

本日から、情報とコンピュータの授業

「ココナッツをプログラムして、自分だけのLEDライトを作ろう」 となります。

最初に授業の基本について確認しておきましょう。 ○教室へ来たら、番号順に座ってパソコンの電源を入れてよい。 ○自分のアカウント 2010●●● でログインする。 ○起動したら、キーボード練習をやっている。

注意

★インターネット (ホームページ閲覧) は必要時以外してはいけない。

★人のデータを勝手に操作してはいけない。

★授業に関係のないことをしていてはいけない (当然ですが)

★服装は制服(ネクタイ、リボン、ネーム)で(当然ですが)

データの保存は提出用(「共有」内の自分の学級フォルダ)と自分のフォルダ(Tドライブ) の両方にしておいて、不慮の事故に備える。

# コンピュータの基本的な使い方の確認

### ■ログインと、キーボード練習の方法確認

パスワードは自分で管理する。入れない場合は申し出て、新しいものに変更する。 パスワードの変更は、休み時間や待ち時間などに個々で行ってよい。 パスワード変更の方法> Ctrl + Alt + Del(delete) キーを3つ一緒に押して・・・

#### キーボード純習

http://www.gika.jp にあるキーボード練習ページで行ってもよい。

全県の人たちと競うことができます。(名前は本名を書かずニックネームにする。また、見る人 が嫌な思いをするようなことは書かないこと、当然ですが。)

## ■エディタの基本的な使い方を練習。

日本語の入力方法(lMEのコントロール)

#### 半角、全角の文字の違いの確認

#や\$、()などの記号の入力方法を確認

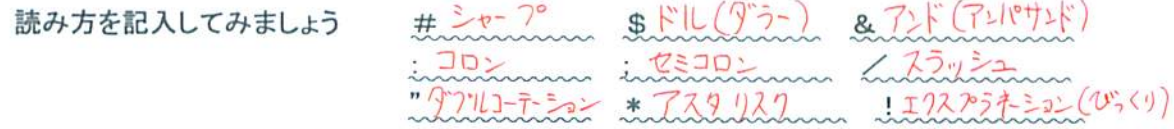

## コピー&貼り付け(ペースト)の方法。

ワエフフフワサを起動して、 Yahoo!シャハンのニュースを 1 つ選んで丸ことコピーして貼り付け てみます。

#### 検索一括置換の方法

ニュースに出てくる単語の検索と一括置換を行ってみます。

# ■自分のフォルダに技術・家庭科というフォルダを作る。(昨年の授業で作っていれば確認する)

これ以降は、技術・家庭科のファイルはこのフォルダへ保存する。

#### ■ファイルを作って保存

本日は ファイル名を半角の 「〇〇〇」(〇〇〇は名簿番号) という名前で学級フォルダの下にある「日付+ファイルの取り扱い確認」フォルダに保存してみま 寸。

今回はひな形になっている 「000.txt」を読み込んで、名前をつけて保存します。 000を自分の番号(3桁)に置き換えて保存しましょう。

ここまでやったら、上書き保存してから次に進みます。

### ■同じものを自分のフォルダにコピー(ここならば自分以外はアクセスできない)

- 課題

ココナッツをコンピュータに接続して、基本的な点灯動作ができるようにしよう

★★★★★★★ ここで資料を参考に、ココナッツをコンピュータに接続します ★★★★★★

## 直接命令を入れて制御してみよう

□プロンプトが出た状態で、命令を入力してみましょう。

o=0blllllllll (ゼロ ビー イチ……)

↑アルファベットのオー(Output の頭文字)

o=0b10000000 (オー イコール ゼロ ビー イチゼロ・・・・・)  $O=0$ 

(オーイコールゼロ)

COSMOS 仕様 Oに数字を代入すると対応する LED が点灯する o=0b[………] 0は消灯,1は点灯 または o=[00~255までの10進数] (対応表を参考にしてください)

# 今日の授業を振り返って

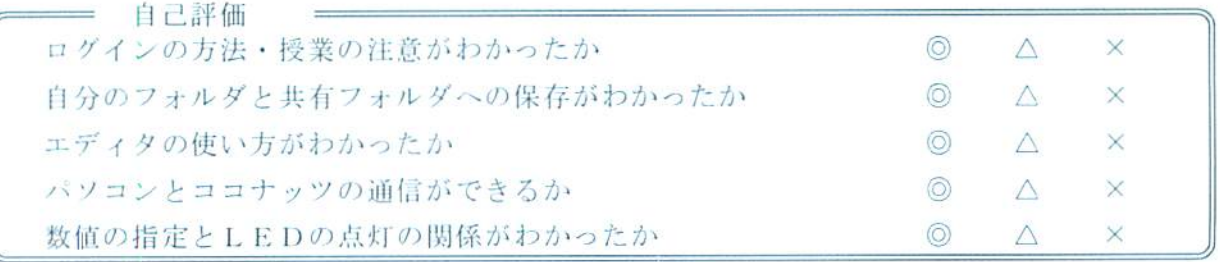

今日の授業の疑問点・感想を書こう